## **CREW MOBILE APP - Clock In / Clock Out feature implemented in My Schedule**

With this feature, a crew member will be able to register the time of start and end of the duty, to which he/she is assigned.

The data registered are:

- Duty start time
- Duty start location
- Duty end time
- Duty end location

To record the duty start/end time and location, in Leon mobile app:

- 1. Go to My Schedule
- 2. Open a duty you are assigned to
- 3. Tap the "Clock in" or "Clock out" button

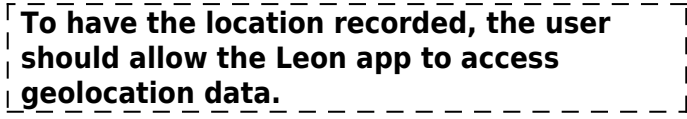

The details recorded using this feature will be available in Report Wizard, "Crew Roster" scope. The columns available are:

- Clock in localization
- Clock in time [UTC]
- Clock out localization
- Clock out time [UTC]

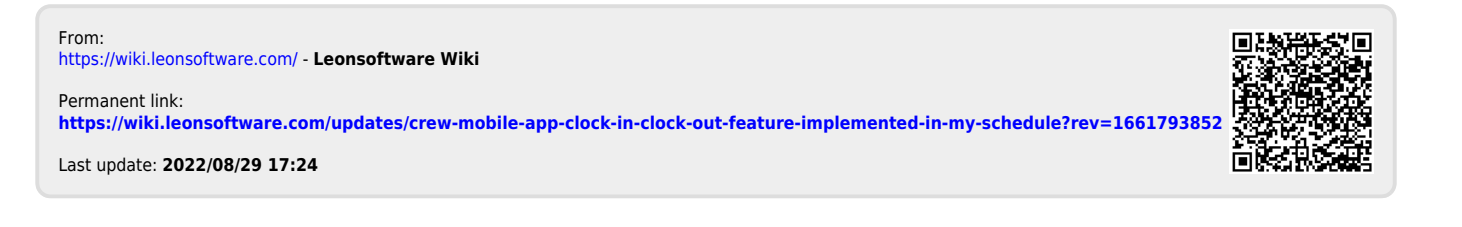